HP 10bII+ Financial Calculator Quick Start Guide

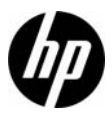

HP Part Number: NW239-90201

Edition 1, April 2010

### Legal Notice

This manual and any examples contained herein are provided "as is" and are subject to change without notice. Hewlett-Packard Company makes no warranty of any kind with regard to this manual, including, but not limited to, the implied warranties of merchantability, non-infringement and fitness for a particular purpose. In this regard, HP shall not be liable for technical or editorial errors or omissions contained in the manual.

Hewlett-Packard Company shall not be liable for any errors or for incidental or consequential damages in connection with the furnishing, performance, or use of this manual or the examples contained herein.

Copyright © 2010 Hewlett-Packard Development Company, L.P.

Reproduction, adaptation, or translation of this manual is prohibited without prior written permission of Hewlett-Packard Company, except as allowed under the copyright laws.

Hewlett-Packard Company Palo Alto, CA 94304 USA

#### Keyboard Legend

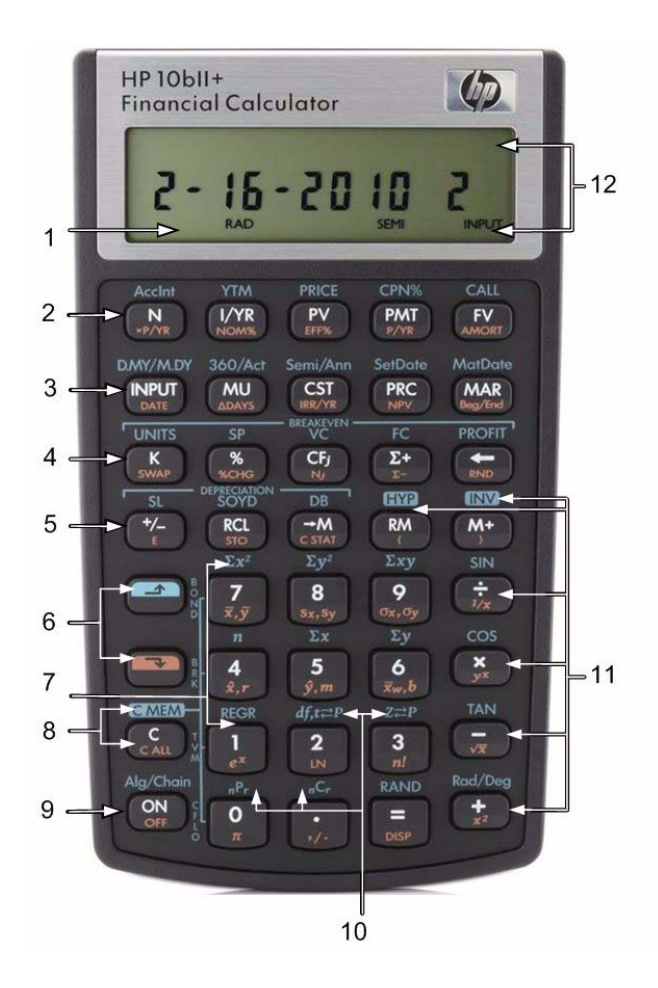

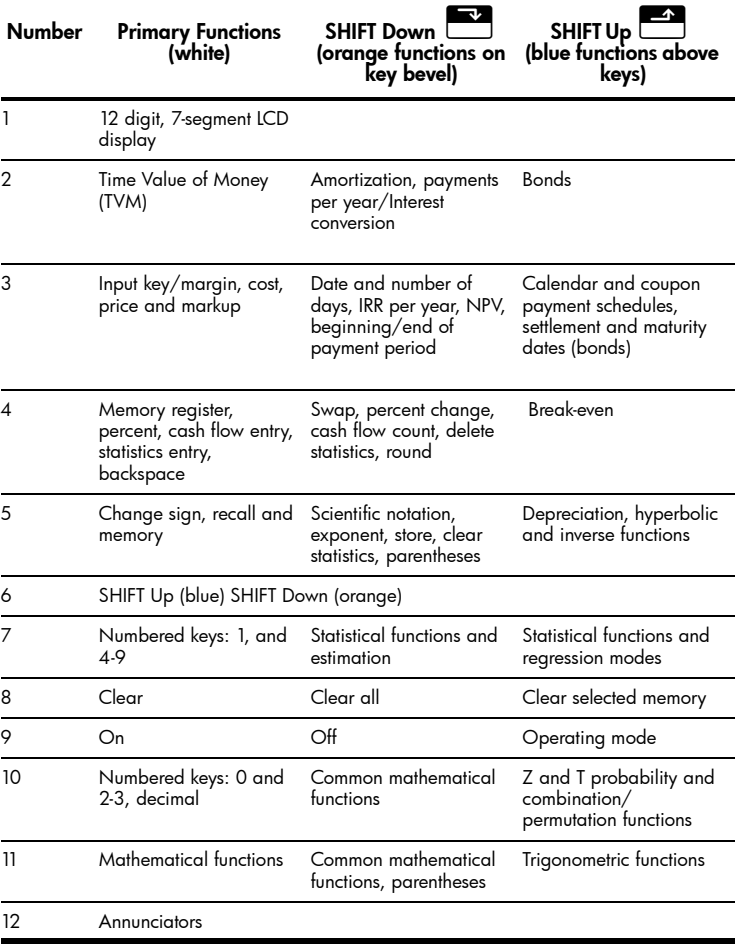

## **Table of Contents**

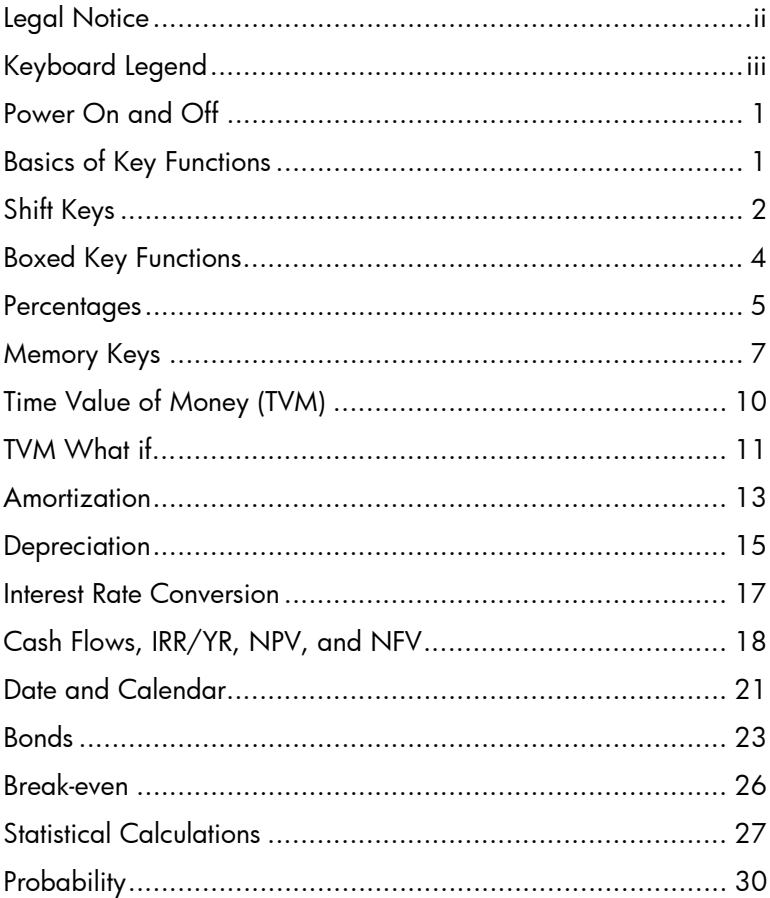

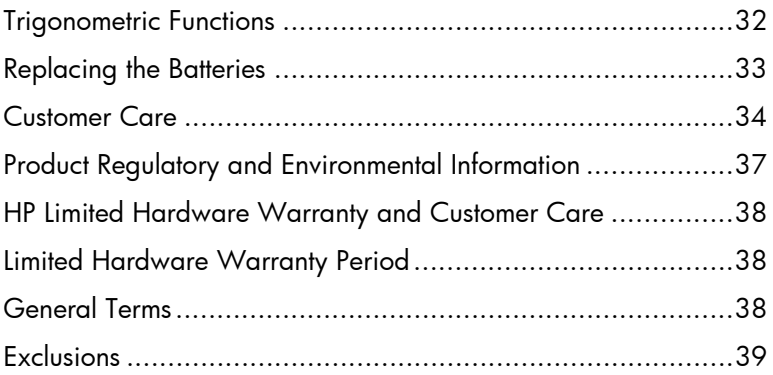

# Getting Started

This quide is intended to get you started with your new 10bll+ financial calculator. It includes basic information about the many features available on the 10II+ along with example problems. If you require more information about the concepts presented here, refer to the *HP 10bII+ Financial Calculator User's Guide* on the CD included in the package along with your calculator. For more information about HP calculators, please refer to the training materials available at: www.hp.com/calculators.

### Power On and Off

To turn on your HP 10bII+, press  $\overline{\text{ON}}$ . To turn the calculator off, press the orange shift key,  $\overline{\mathbb{C}}$  , then  $\overline{\mathsf{OFF}}$  . To change the brightness of the display, hold down  $\boxed{\frac{\text{ON}}{\text{and then simultaneously press}}}$  or  $\boxed{\frac{+}{-}}$ .

Since the calculator has continuous memory, turning it off does not affect the information you have stored. To conserve energy, the calculator turns itself off after five minutes of inactivity. The calculator uses two CR2032 coin batteries. If

you see the low-battery symbol  $(\mathbb{Z})$  in the display, replace the batteries. See the section below titled, *Replacing the Batteries* for more information.

### Basics of Key Functions

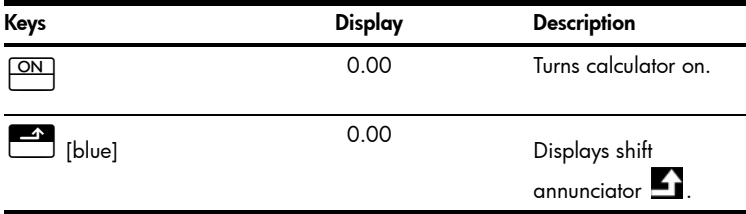

Table 1-1 Basics of key functions

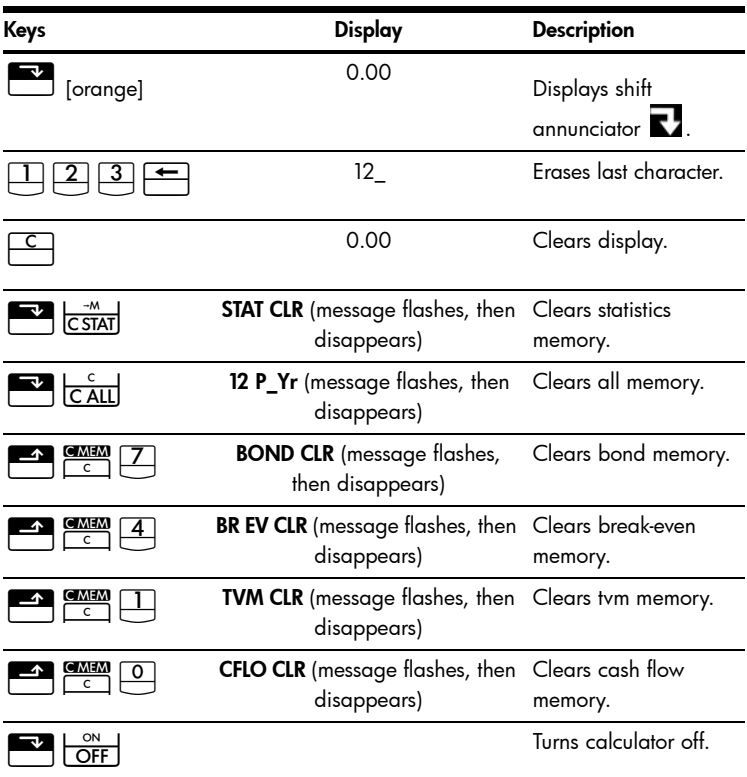

#### Table 1-1 Basics of key functions

#### Shift Keys

Most keys on the HP 10bII+ have three functions:

- a primary function printed in white on the key.
- a secondary function printed in orange on the bevel of the key.
- a tertiary function printed in blue above the key on the keyboard (see Figure 1).
- 2 Getting Started

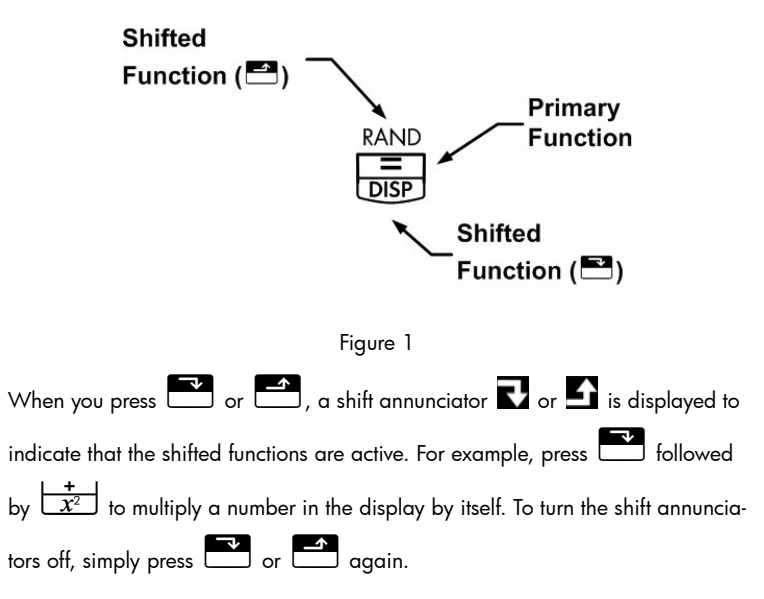

In this guide, key symbols are used to indicate the key presses used in the example problems. These symbols vary in appearance according to whether they indicate the primary, secondary, or tertiary functions required for the problem. For

example, the functions associated with the equals key,  $\left[\equiv\right]$ , are illustrated in the text as follows:

- primary function (equals):  $\equiv$
- $\overline{\phantom{a}}$  secondary function (display):  $\overline{\phantom{a}}$
- tertiary function (random):

#### Boxed Key Functions

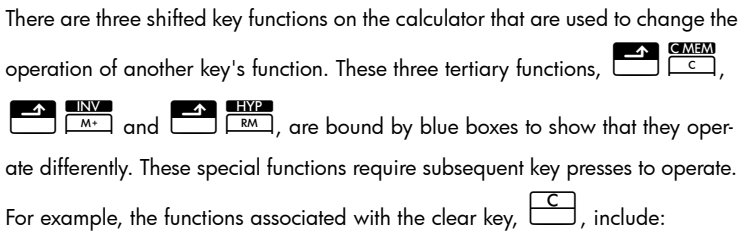

#### Table 1-2 Clearing functions

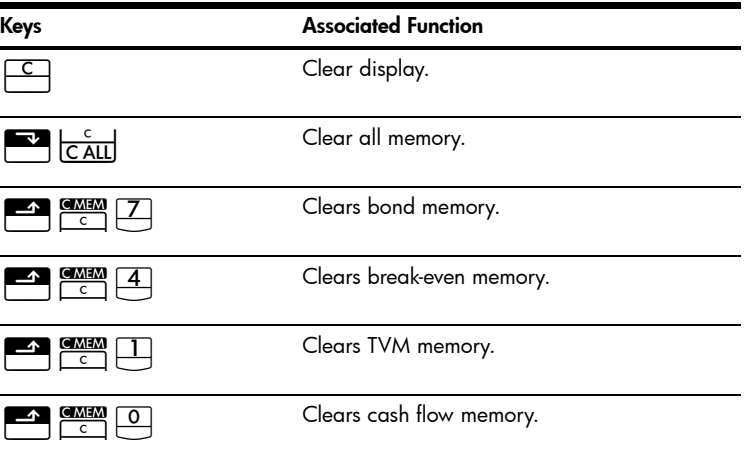

For more information on the calculator's keys and basic functions, refer to chapter 2, *Getting Started* in the *HP 10bII+ Financial Calculator User's Guide*.

#### **Percentages**

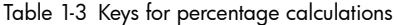

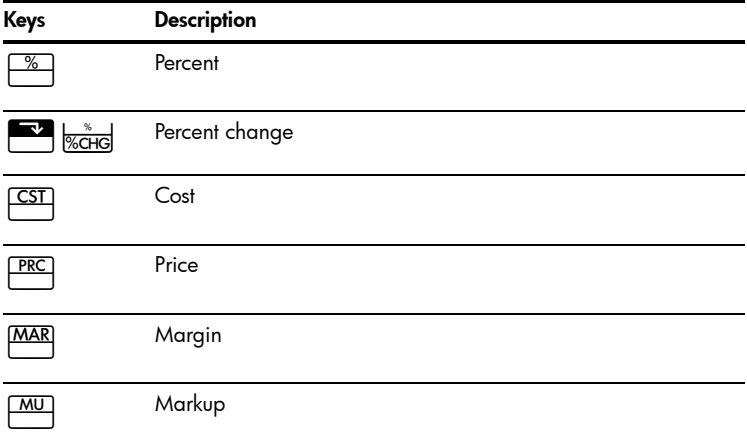

#### Add 15% to \$17.50.

Table 1-4 Calculating the price

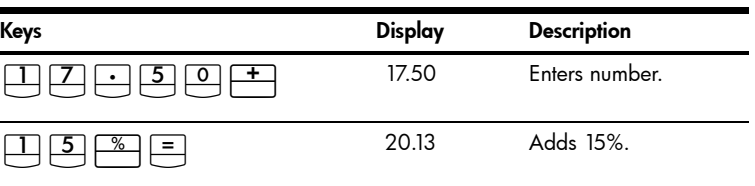

Find the margin if the cost is \$15.00 and selling price is \$22.00.

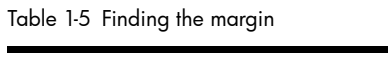

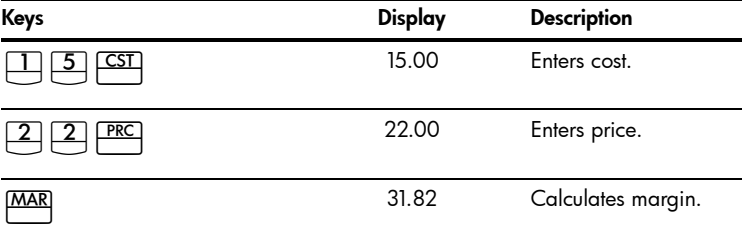

If the cost is \$20.00 and the markup is 33%, what is the selling price?

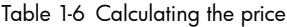

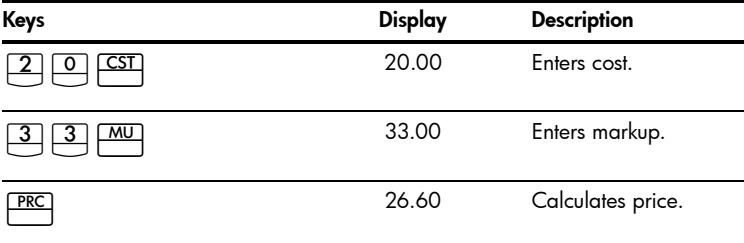

For more information on percentages, refer to chapter 3, *Business Percentages* in the *HP 10bII+ Financial Calculator User's Guide*.

#### Memory Keys

Table 1-7 Memory keys

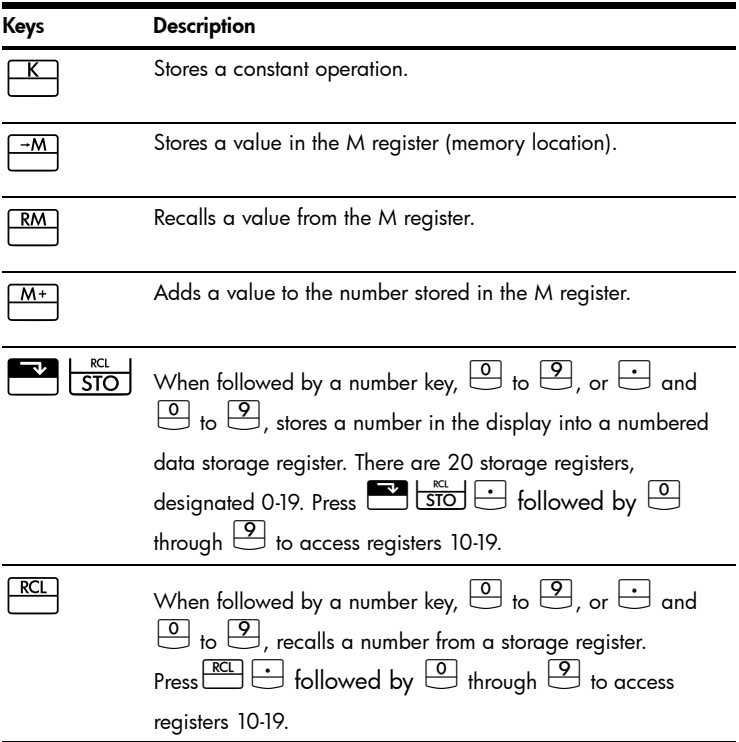

Multiply 17, 22, and 25 by 7, storing  $x \, y$  as a constant operation.

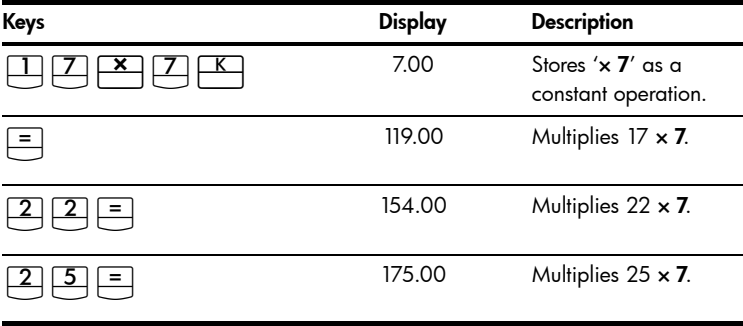

Table 1-8 Storing 'x 7' as a constant

Store 519 in register 2, then recall it.

Table 1-9 Storing and recalling

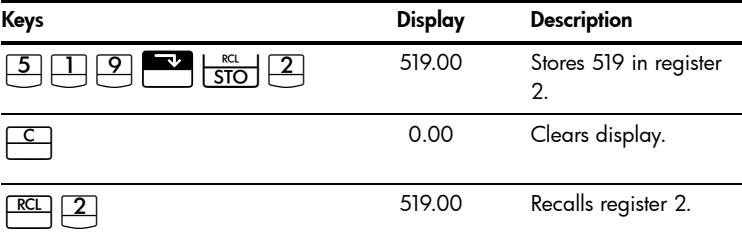

Store 1.25 into register 15, then add 3, and store the result in register 15.

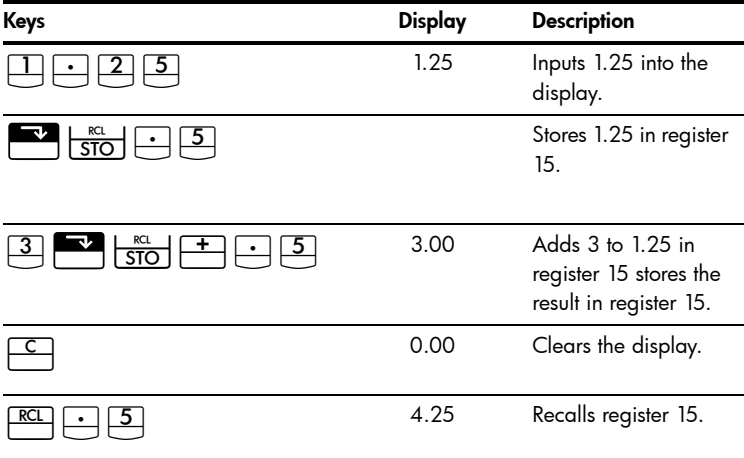

Table 1-10 Storage register arithmetic

For more information on number storage and storage register arithmetic, refer to chapter 4, *Number Storage and Storage Register Arithmetic* in the *HP 10bII+ Financial Calculator User's Guide*.

### Time Value of Money (TVM)

Enter any four of the five values and solve for the fifth.

A negative sign in the display represents money paid out, and money received is positive.

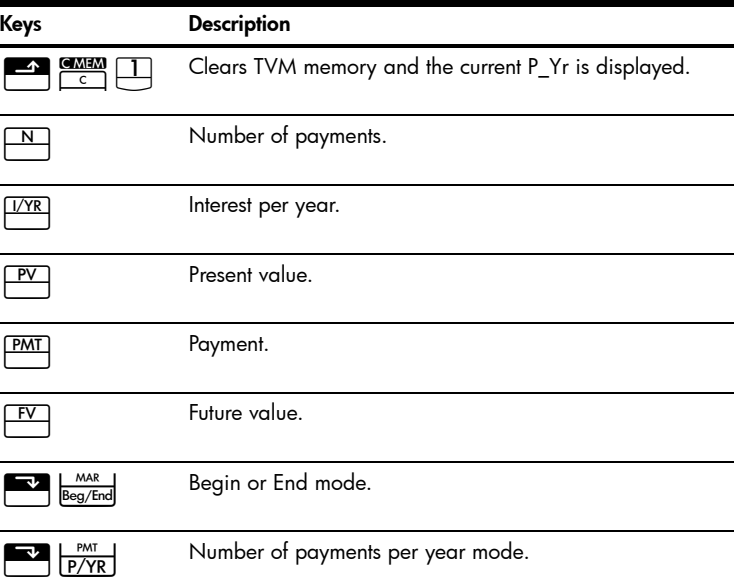

Table 1-11 Keys for TVM calculations

If you borrow \$14,000 (*PV*) for 360 months (*N*) at 10% interest (*I/YR*), what is the monthly repayment?

Set to End mode. Press  $\overline{\bullet}$  if BEGIN annunciator is displayed.

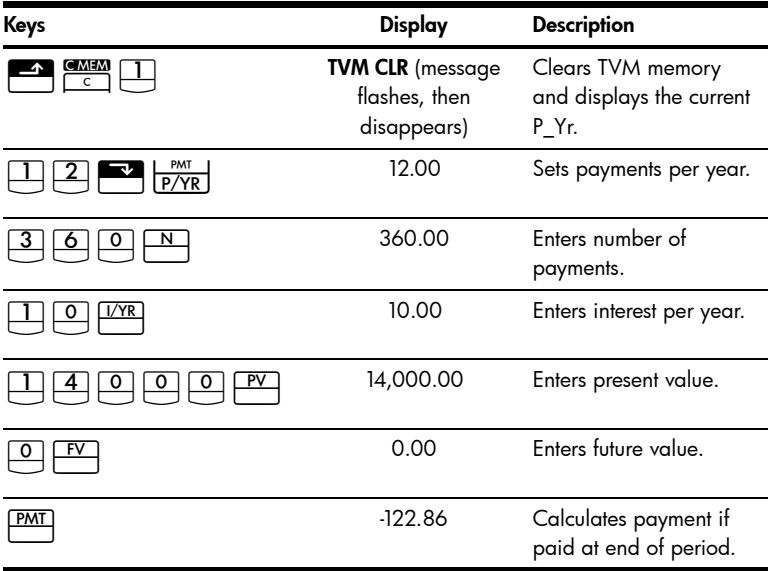

#### Table 1-12 Calculating the monthly payment

#### TVM What if...

It is not necessary to reenter TVM values for each example. Using the values you just entered, how much can you borrow if you want a payment of \$100.00?

Table 1-13 Calculating a new payment

| Keys           | Display   | <b>Description</b>                                                |
|----------------|-----------|-------------------------------------------------------------------|
| PMT<br>7—<br>U | $-100.00$ | Enters new payment<br>amount. (Money<br>paid out is<br>negative). |

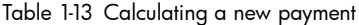

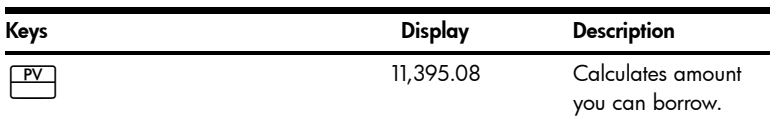

...how much can you borrow at a 9.5% interest rate?

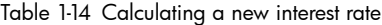

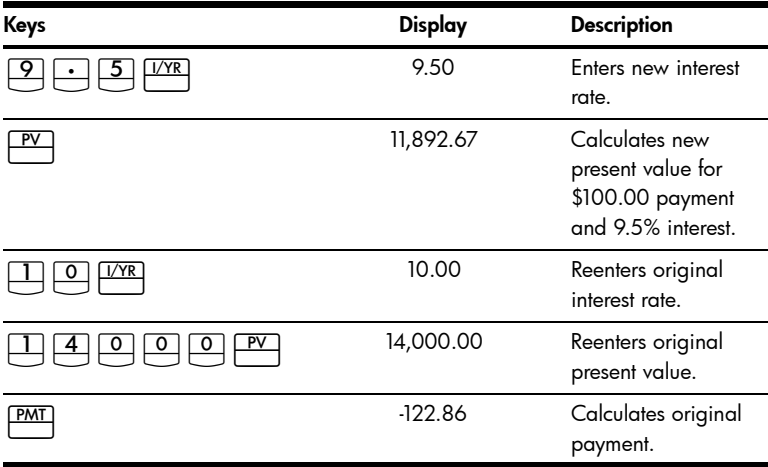

For more information on TVM concepts and problems, refer to chapter 5, *Picturing Financial Problems,* and chapter 6, *Time Value of Money Calculations* in the *HP 10bII+ Financial Calculator User's Guide*.

#### **Amortization**

After calculating a payment using Time Value of Money (TVM), input the periods to amortize and press  $\frac{E}{\sqrt{E}}$   $\frac{F}{\sqrt{E}}$   $\frac{F}{\sqrt{E}}$  amortize and press  $\frac{F}{\sqrt{E}}$  once for periods 1–12. and once again for payments 13–24, and so on. Press  $\overline{\qquad}$  to continually cycle through the principal, interest, and balance values (indicated by the PRIN, INT, and BAL annunciators respectively). Using the previous TVM example, amortize a single payment and then a range of payments.

Amortize the 20<sup>th</sup> payment of the loan.

Table 1-15 Amortizing the 20th payment of the loan

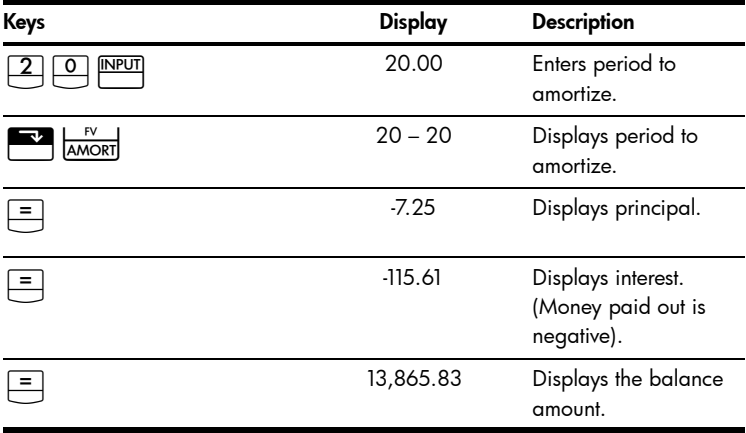

Amortize the  $1<sup>st</sup>$  through  $24<sup>th</sup>$  loan payments.

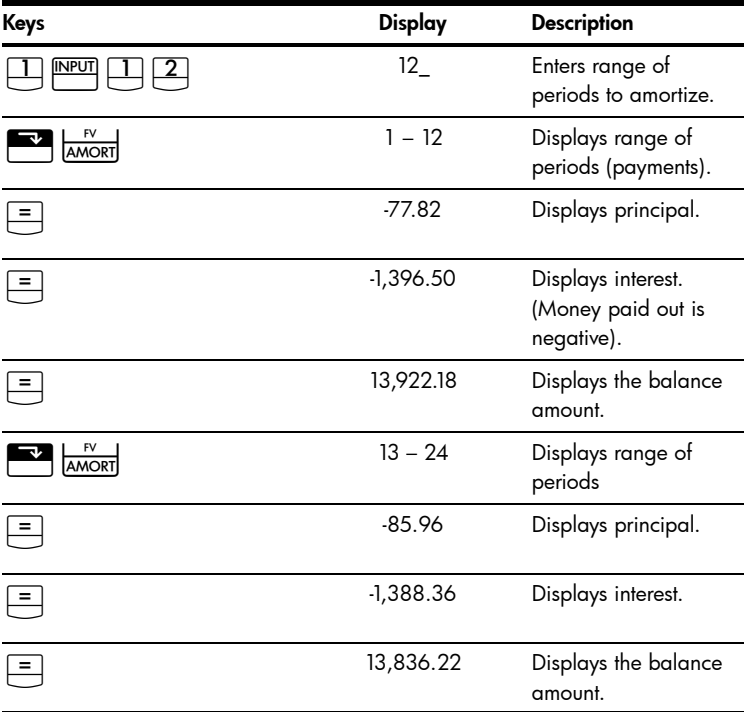

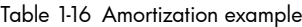

For more information on amortization, refer to the section titled, *Amortization* in chapter 6, *Time Value of Money Calculations* in the *HP 10bII+ Financial Calculator User's Guide*.

### **Depreciation**

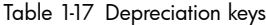

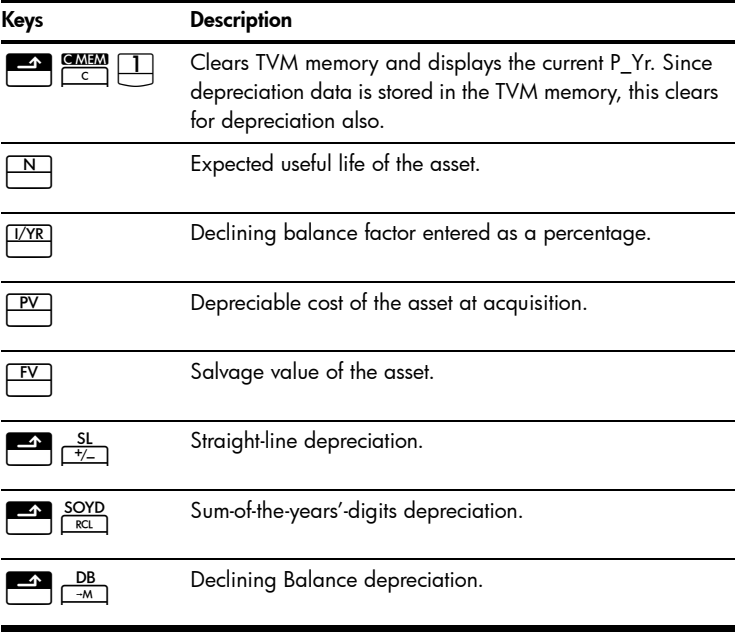

A metalworking machine, purchased for 10,000.00, is to be depreciated over five years. Its salvage value is estimated at 500.00. Using the straight-line method, find the depreciation and remaining depreciable value for each of the first two years of the machine's life.

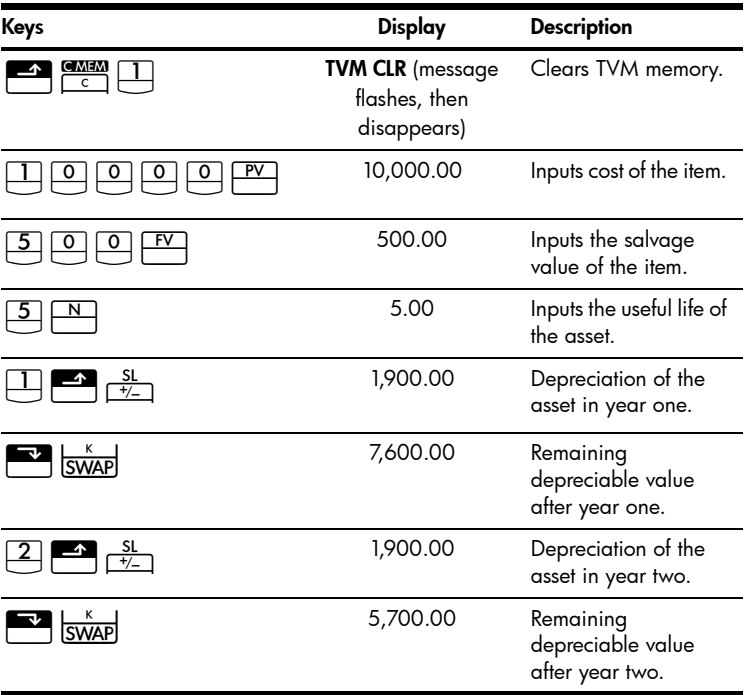

Table 1-18 Calculating the depreciation

For more information on depreciation, refer to chapter 7, *Depreciation* in the *HP 10bII+ Financial Calculator User's Guide*.

#### Interest Rate Conversion

To convert between nominal and effective interest rates, enter the known rate and the number of periods per year, then solve for the unknown rate.

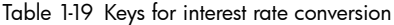

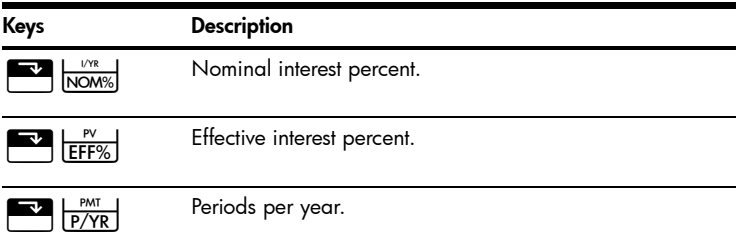

Find the annual effective interest rate of 10% nominal interest compounded monthly.

Table 1-20 Calculating the interest rate

| Keys               | <b>Display</b> | <b>Description</b>                       |
|--------------------|----------------|------------------------------------------|
| I/YR<br>NOM%       | 10.00          | Enters nominal rate.                     |
| <b>PMT</b><br>P/YR | 12.00          | Enters payments per<br>year.             |
| FFF%               | 10.47          | Calculates annual<br>effective interest. |

For more information on interest rate conversions, refer to the section titled, *Interest Rate Conversions* in chapter 6, *Time Value of Money Calculations* in the *HP 10bII+ Financial Calculator User's Guide*.

#### Cash Flows, IRR/YR, NPV, and NFV

Table 1-21 Cash flows, IRR, NPV, and NFV keys

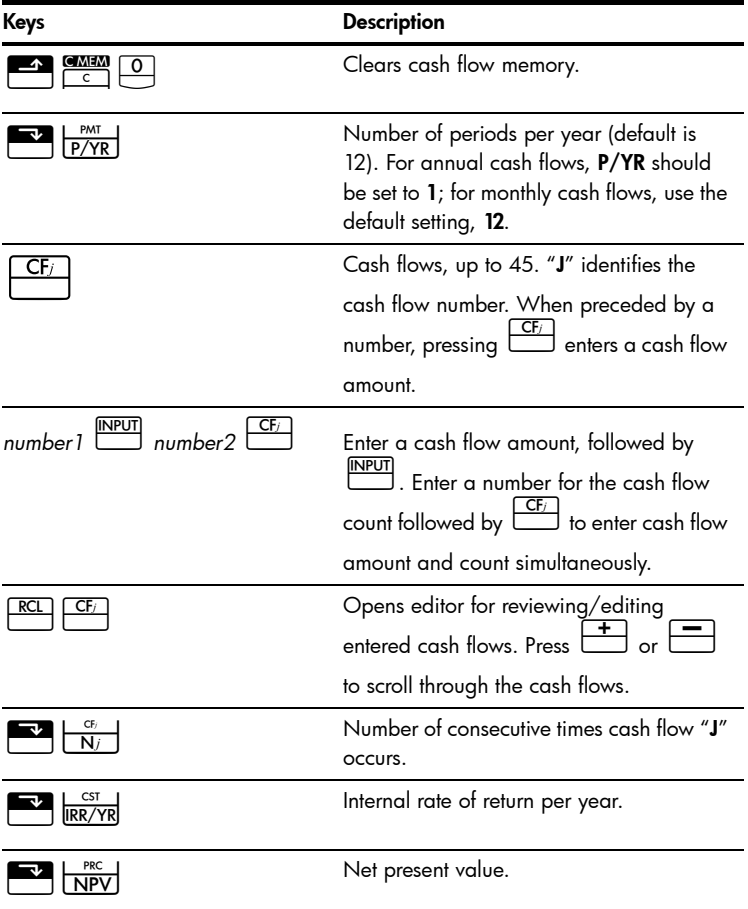

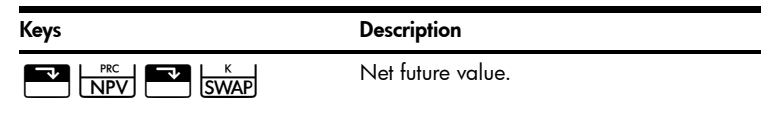

If you have an initial cash outflow of \$40,000, followed by monthly cash inflows of \$4,700, \$7,000, \$7,000, and \$23,000, what is the IRR/YR? What is the IRR per month?

Table 1-22 Calculating the IRR/YR and IRR per month

| Keys                    | <b>Display</b>                            | <b>Description</b>         |
|-------------------------|-------------------------------------------|----------------------------|
| C MEM<br>$\overline{c}$ | <b>CFLO CLR</b>                           | Clears cash flow           |
|                         | (message flashes, then<br>disappears)     | memory.                    |
| <b>PMT</b><br>P/YR      | 12.00                                     | Sets payments per<br>year. |
| CF <sub>j</sub>         | $-40,000.00$                              | Enters initial             |
|                         | <b>(CF 0</b> flashes, then<br>disappears) | outflow.                   |
| $CF_{j}$                | 4,700.00                                  | Enters first cash          |
|                         | (CF 1 flashes, then<br>disappears)        | flow.                      |

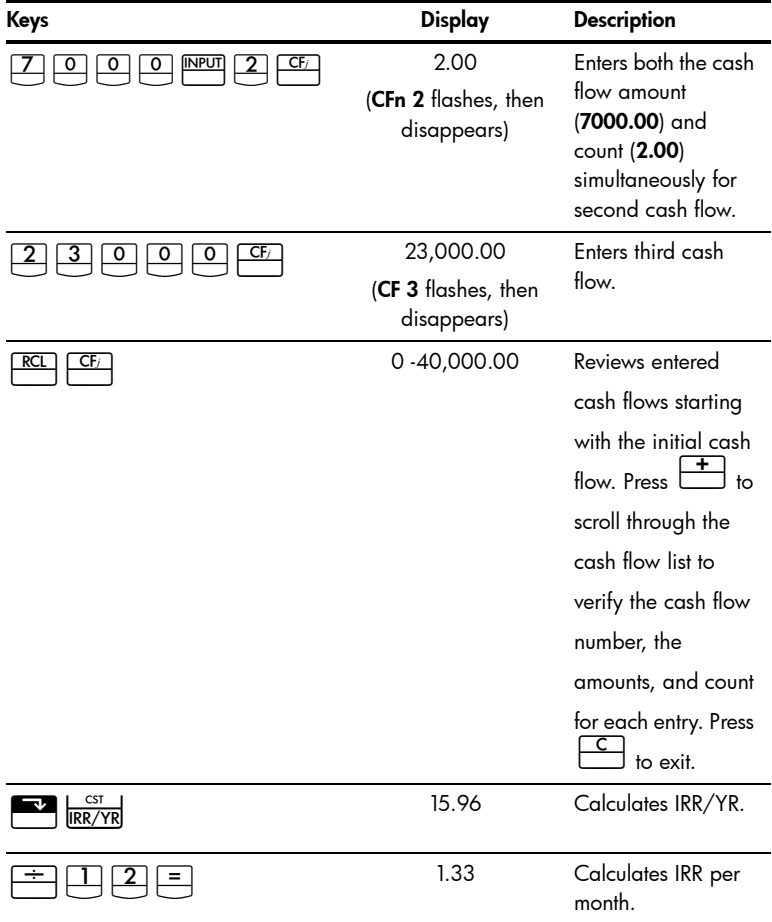

Table 1-22 Calculating the IRR/YR and IRR per month

What is the NPV and NFV if the discount rate is 10%?

| Keys                                  | <b>Display</b> | <b>Description</b> |
|---------------------------------------|----------------|--------------------|
| I/YR                                  | 10.00          | Enters I/YR.       |
| <b>PRC</b><br>$\overline{\text{NPV}}$ | 622.85         | Calculates NPV     |
| ĸ<br><b>SWAP</b>                      | 643.88         | Calculates NFV.    |

Table 1-23 Calculating NPV and NFV

For more information on cash flows, refer to chapter 8, *Cash Flow Calculations* in the *HP 10bII+ Financial Calculator User's Guide*.

#### Date and Calendar

Table 1-24 Keys used for dates and calendar functions

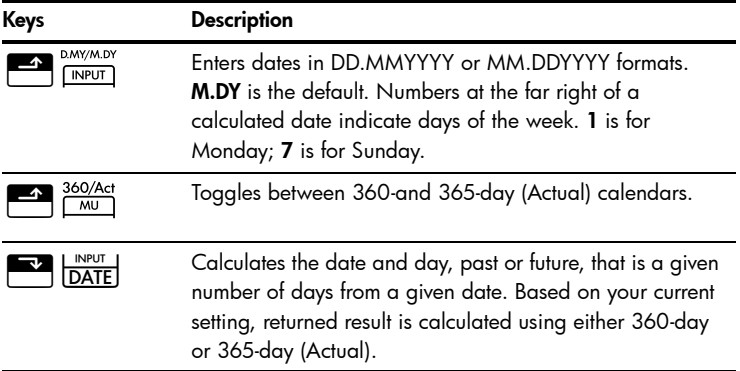

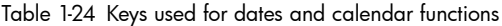

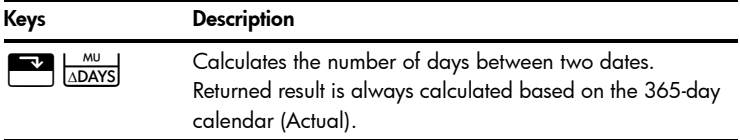

If the current date is February 28 2010, what is the date 52 days from now? Calculate the date using the 365-day calendar (actual) and the M.DY settings.

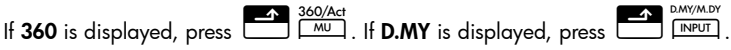

Table 1-25 Calculating the date

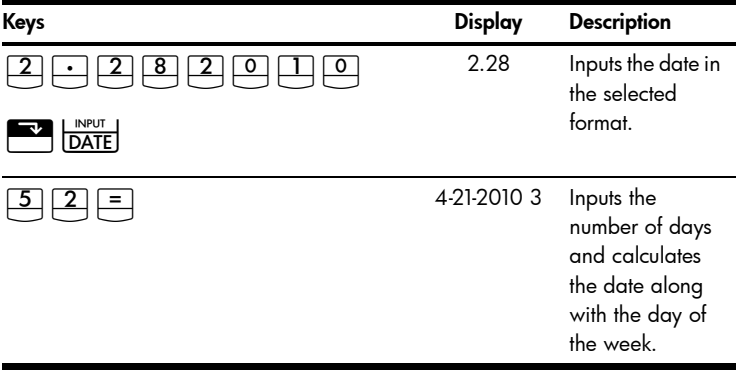

For more information on date and calendar functions, refer to chapter 9, *Calendar Formats and Date Calculations* in the *HP 10bII+ Financial Calculator User's Guide*.

### Bonds

Bond calculations, primarily calculating bond price and yield, are performed by two keys,  $\begin{array}{|c|c|c|c|}\n\hline\n\text{PIN} & \text{PRICE} \\
\hline\n\hline\n\text{PVI} & \text{and} \\
\hline\n\hline\n\end{array}$  and  $\begin{array}{|c|c|c|}\n\hline\n\text{PIN} & \text{I} & \text{I} & \text{I} \\
\hline\n\end{array}$  These keys permit you to input data or return results. Pressing  $\begin{array}{|c|c|c|}\n\hline\n\end{array}$   $\begin{array}{|c|c|}\n\hline\nN & \text{only calculates a result.} \n\end{array}$  The other keys used in bond calculations only permit you to input the data required for the calculations.

Table 1-26 Bond calculation keys

| Keys                      | <b>Description</b>                                                                                                    |
|---------------------------|----------------------------------------------------------------------------------------------------|
|                           | Clears bond memory.                                                                                                    |
| Accint                    | Calculates accrued interest.                                                                                                    |
| YTM<br>I/YR               | Calculate or input yield% to maturity or yield% to call date<br>for given price.                                                              |
| PRICE<br>PV               | Calculate or input price per 100.00 face value for a given<br>yield.                                                                          |
| CPN%<br>PM <sub>1</sub>   | Input coupon rate stored as an annual %.                                                                                                    |
| CALL                      | Input call value. Default is set for a call price per 100.00<br>face value. A bond at maturity has a call value of 100% of<br>its face value. |
| D.MY/M.DY<br><b>INPUT</b> | Toggle date format between day-month-year (dd.mmyyyy)<br>or month-day-year (mm.ddyyyy). Default is mm.ddyyyy.                                 |
| 360/Act<br>MU             | Toggle day count calendar between Actual (365-day<br>calendar) or 360 (30-day month/360-day year calendar).                                   |

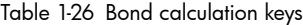

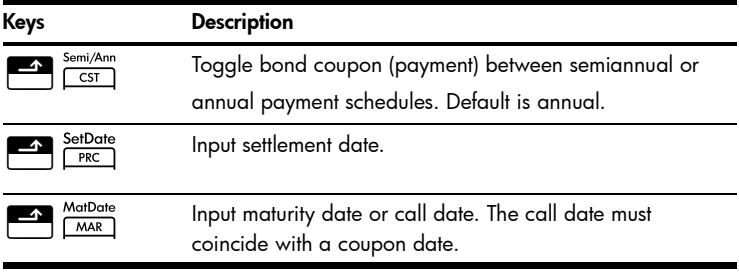

What price should you pay on April 28, 2010 for a 6.75% U.S. Treasury bond maturing on June 4, 2020, if you want a yield of 4.75%? Assume the bond is calculated on a semiannual coupon payment on an actual/actual basis.

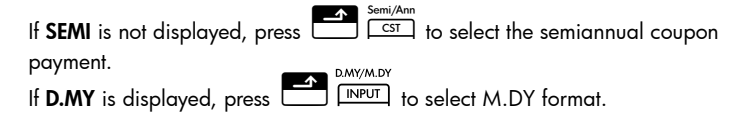

Table 1-27 Bond calculation

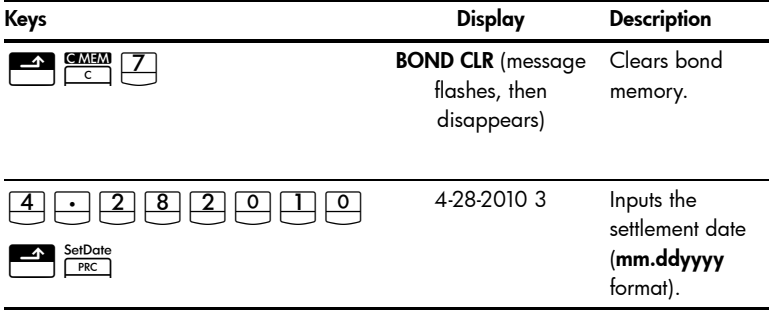

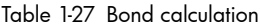

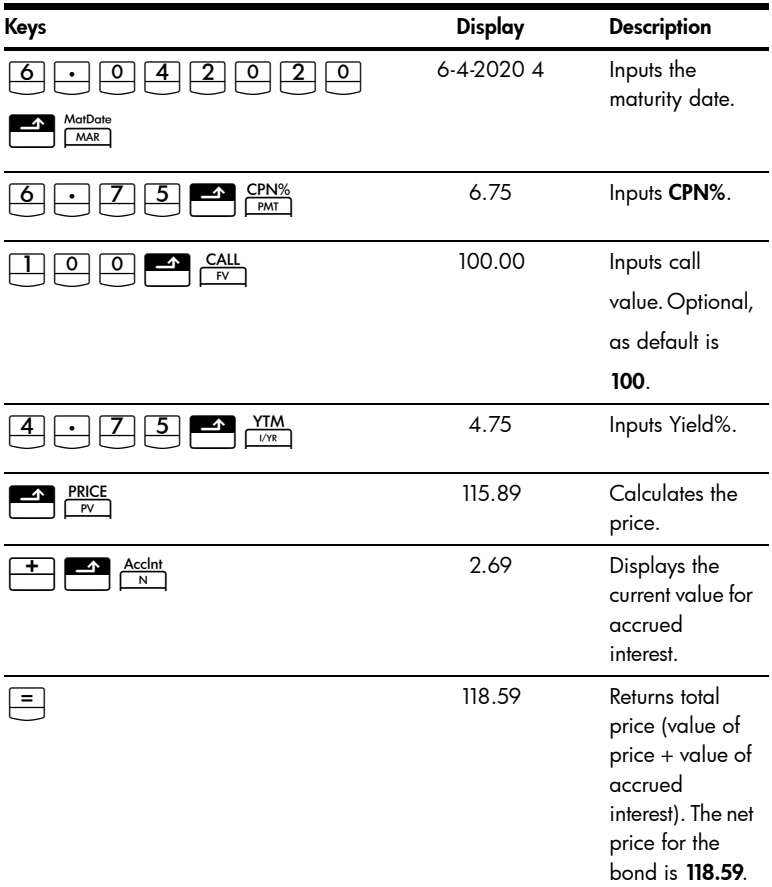

For more information on bond calculations, refer to chapter 10, *Bonds* in the *HP 10bII+ Financial Calculator User's Guide*.

#### Break-even

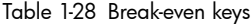

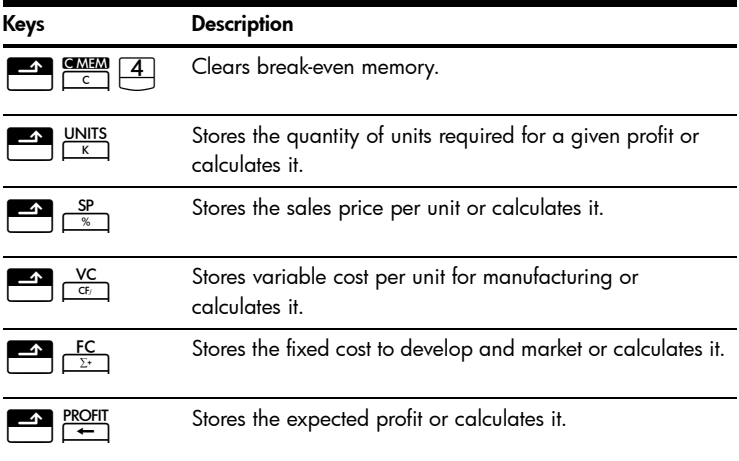

The sale price of an item is 300.00, the cost 250.00, and fixed cost 150,000.00. For a profit of 10,000.00, how many units would have to be sold?

#### Table 1-29 Calculating break-even

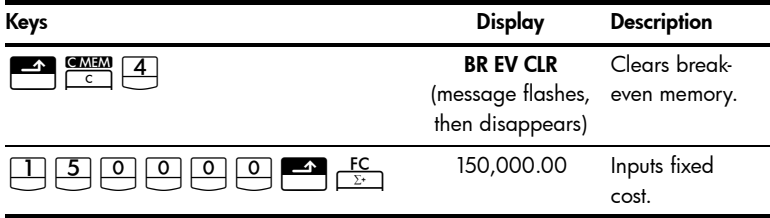

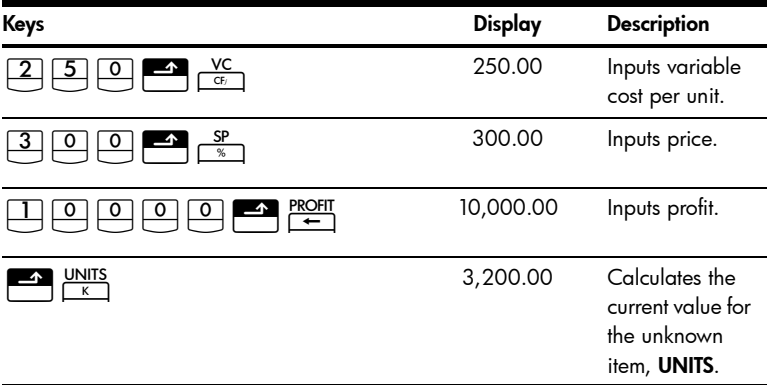

For more information on break-even calculations, refer to chapter 11, *Break-even* in the *HP 10bII+ Financial Calculator User's Guide*.

#### Statistical Calculations

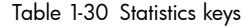

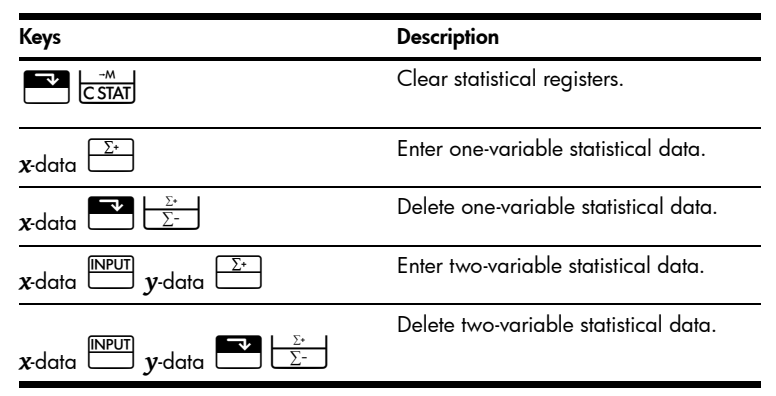

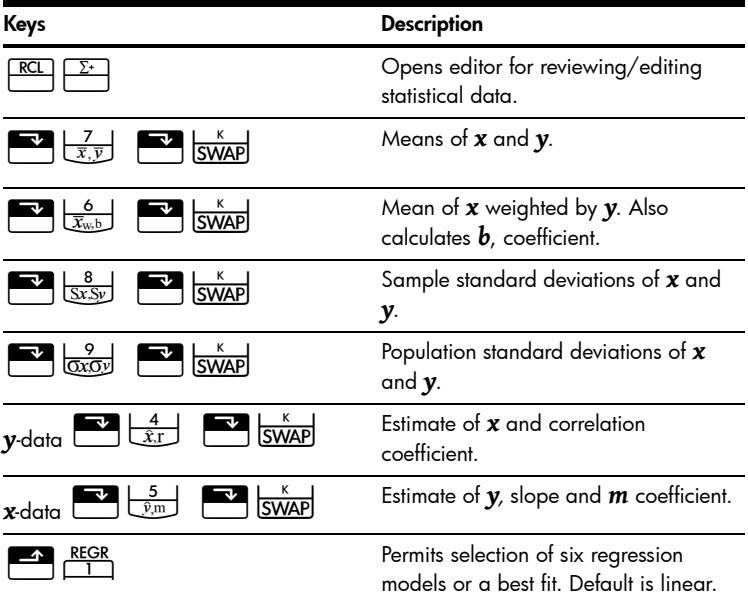

Using the following data, find the means of *x* and *y*, the sample standard deviations of *x* and *y*, and the *y-*intercept and the slope of the linear regression fore-

cast line. Then, use summation statistics to find  $\Sigma$  **xy**.

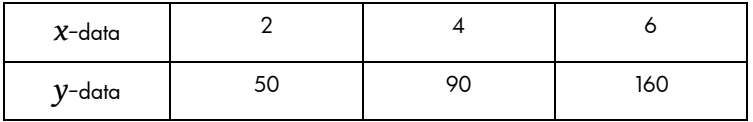

| Keys                      | <b>Display</b>                                           | <b>Description</b>                                                                                                    |
|---------------------------|----------------------------------------------------------|----------------------------------------------------------------------------------------------------|
| $\frac{M}{C \text{STAT}}$ | <b>STAT CLR</b> (message<br>flashes, then<br>disappears) | Clears statistics<br>memory.                                                                                                    |
| <b>INPUT</b><br>Σ+        | 1.00                                                     | Enters first $x, y$ pair.                                                                                                    |
| input                     | 2.00                                                     | Enters second $x,y$<br>pair.                                                                                                    |
| input<br>6                | 3.00                                                     | Enters third $x, y$ pair.                                                                                                    |
| <b>RCI</b><br>Σ+          | 1 2.00                                                   | Reviews entered<br>statistical data,<br>starting with the initial<br>x value. Press<br>to scroll through and<br>verify the entered<br>statistical data. Press<br>to exit. |
|                           | 4.00                                                     | Displays mean of $x$ .                                                                                                    |
| <b>SWAP</b>               | 100.00                                                   | Displays mean of y.                                                                                                    |
|                           | 2.00                                                     | Displays sample<br>standard deviation of<br>X.                                                                                                    |

Table 1-31 Statistics example

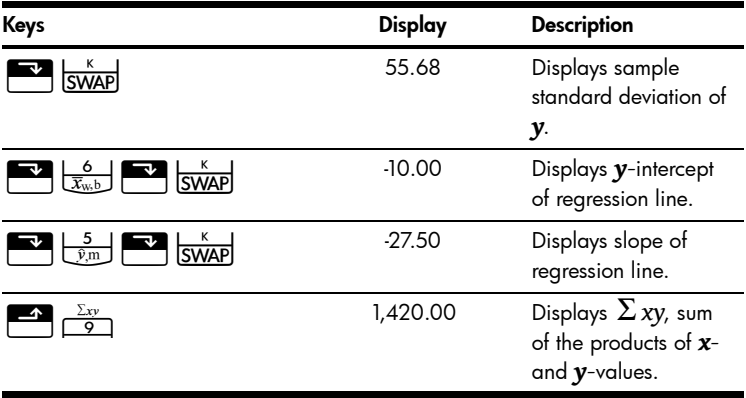

Table 1-31 Statistics example

For more information on statistical calculations, refer to chapter 12, *Statistical Calculations* in the *HP 10bII+ Financial Calculator User's Guide*.

#### **Probability**

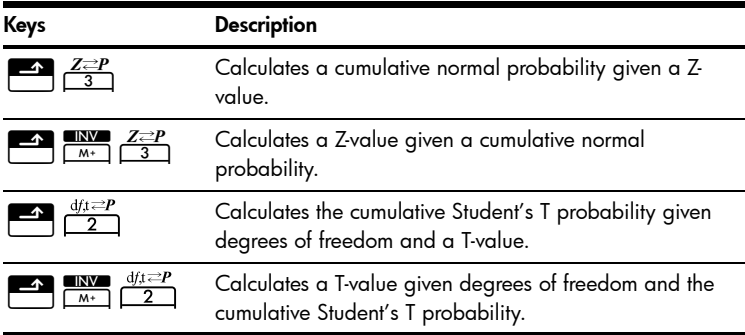

Table 1-32 Probability keys

Table 1-32 Probability keys

| Keys | <b>Description</b>                                                     |
|------|------------------------------------------------------------------------|
| nPr  | Calculates number of permutations of $n$ items taken $r$ at<br>a time. |
| nCr  | Calculates number of combinations of $n$ items taken $r$ at<br>a time. |
|      | Calculates factorial of <i>n</i> (where -253 $<$ <i>n</i> $<$ 253).    |

Enter .5 as a Z-value and calculate the cumulative probability of the Z-value and the Z-value from a given cumulative probability.

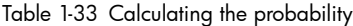

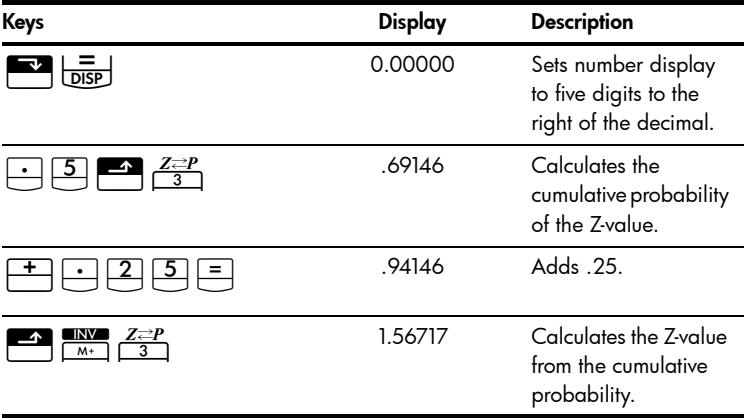

For more information on probability, refer to the section titled, *Probability* in chapter 12, *Statistical Calculations* in the *HP 10bII+ Financial Calculator User's Guide*.

#### Trigonometric Functions

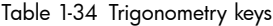

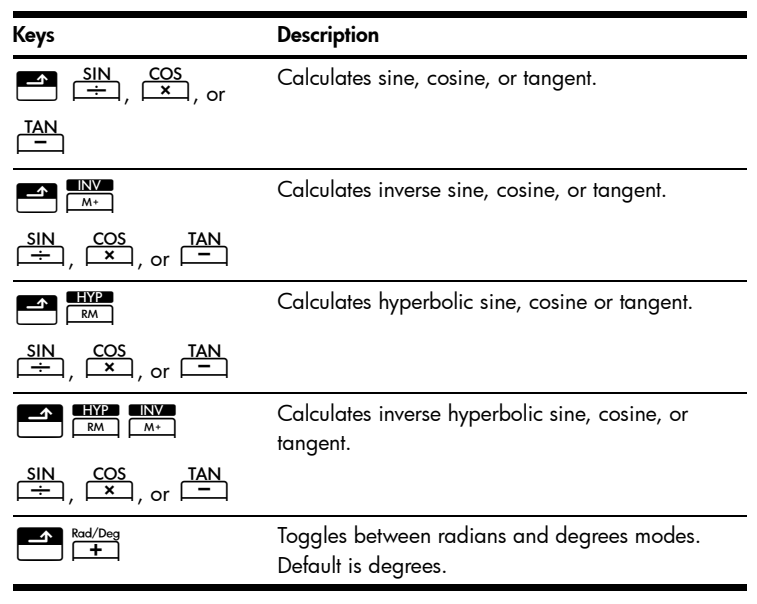

Find Sin  $\theta = 62$  in degrees. If **RAD** is displayed, press  $\begin{array}{ccc}\n\bullet & \bullet & \bullet & \bullet \\
\hline\n\bullet & \bullet & \bullet\n\end{array}$ .

#### Table 1-35 Trigonometry example

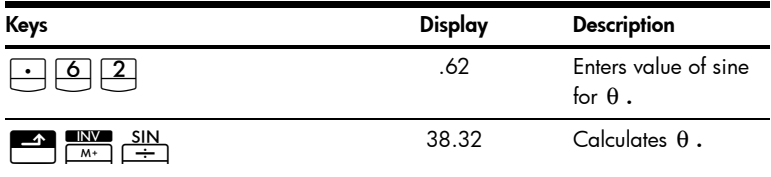

Convert the results to radians using PI.

Table 1-36 Converting to radians

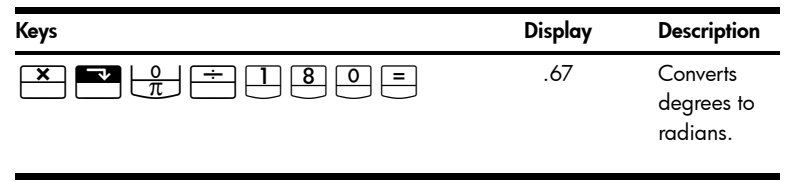

For more information on trigonometric functions, refer to chapter 2, *Getting Started* in the *HP 10bII+ Financial Calculator User's Guide*.

#### Replacing the Batteries

Warning! There is a danger of explosion if batteries are incorrectly replaced. Replace only with the same type of battery or with equivalent batteries (as recommended by the manufacturer). Dispose of used batteries according to the manufacturer's instructions.

- The calculator is powered by two 3-volt CR2032 coin batteries.
- When changing batteries, use only fresh coin-cell batteries. Do not use rechargeable batteries.
- Do not mutilate, puncture, or dispose of batteries in fire. The batteries can burst or explode, releasing hazardous chemicals.
- Do not use new and old batteries together, and do not mix batteries of different types.
- 1. Have two fresh CR2032 batteries at hand. Only touch the batteries by their edges. Wipe each battery with a lint-free cloth to remove dirt and oil.
- 2. Make sure the calculator is off. When changing the batteries, change the batteries one at a time to avoid clearing the memory. As a back-up, write down any data that you have stored and might need for later use.
- 3. Turn the calculator over and pry off the battery cover.
- 4. Gently remove one battery.
- 5. Insert the new battery, making sure that the positive sign (+) battery is facing outward.
- 6. Gently remove the other battery.
- 7. Insert the other new battery, making sure that the positive sign (+) battery is facing outward.
- 8. Replace the battery-compartment lid.
- $9.$  Press  $\overline{\phantom{0} \text{ON}}$
- 10. If the calculator does not turn on, follow the procedures in the section titled, *Determining if the Calculator Requires Service* in Appendix A of the *HP 10bII+ Financial Calculator User's Guide*.

#### Customer Care

In addition to the one year hardware warranty, your HP calculator also comes with one year of technical support. If you need assistance with warranty, please refer to the warranty information on the product CD. HP customer care can be reached by either email or telephone. Before calling please locate the call center nearest you from the list provided. Have your proof of purchase and calculator serial number ready when you call. Telephone numbers are subject to change, and local and national telephone rates may apply. A complete list is available on the web at: [www.hp.com/support](http://www.hp.com/support).

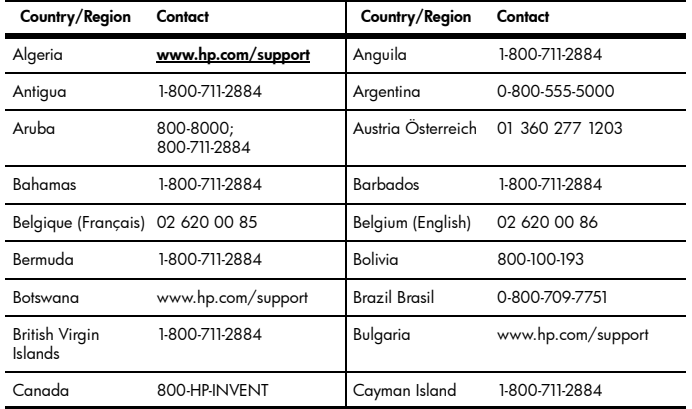

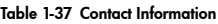

#### 34 Getting Started

| Country/Region        | Contact                           | Country/Region                      | Contact                                                                              |
|-----------------------|-----------------------------------|-------------------------------------|--------------------------------------------------------------------------------------|
| Chile                 | 800-360-999                       | China<br>中国                         | 800-820-9669                                                                         |
| Costa Rica            | 0-800-011-0524                    | Croatia                             | www.hp.com/support                                                                   |
| Curacao               | 001-800-872-2881<br>+800-711-2884 | Czech Republic<br>Česká republikaik | 296 335 612                                                                          |
| Denmark               | 82 33 28 44                       | Dominica                            | 1-800-711-2884                                                                       |
| Dominican<br>Republic | 1-800-711-2884                    | Egypt                               | www.hp.com/support                                                                   |
| El Salvador           | 800-6160                          | Equador                             | 1-999-119:<br>800-711-2884 (Andinatel)<br>1-800-225-528:<br>800-711-2884 (Pacifitel) |
| Estonia               | www.hp.com/support                | <b>Finland Suomi</b>                | 09 8171 0281                                                                         |
| France                | 01 4993 9006                      | <b>French Antilles</b>              | 0-800-990-011;<br>800-711-2884                                                       |
| French Guiana         | 0-800-990-011;<br>800-711-2884    | Germany<br>Deutschland              | 069 9530 7103                                                                        |
| Ghana                 | www.hp.com/support                | Greece<br>Ελλάδα                    | 210 969 6421                                                                         |
| Grenada               | 1-800-711-2884                    | Guadelupe                           | 0-800-990-011;<br>800-711-2884                                                       |
| Guatemala             | 1-800-999-5105                    | Guyana                              | 159; 800-711-2884                                                                    |
| Haiti                 | 183; 800-711-2884                 | Honduras                            | 800-0-123; 800-711-2884                                                              |
| Hong Kong<br>香港特別行政區  | 800-933011                        | Hungary                             | www.hp.com/support                                                                   |
| India                 | 1-800-114772                      | Indonesia                           | (21) 350-3408                                                                        |
| Ireland               | 01 605 0356                       | Italy Italia                        | 02 754 19 782                                                                        |
| lamaica               | 1-800-711-2884                    | Japan<br>日本                         | 00531-86-0011                                                                        |
| Kazakhstan            | www.hp.com/support                | Latvia                              | www.hp.com/support                                                                   |
| Lebanon               | www.hp.com/support                | Lithuania                           | www.hp.com/support                                                                   |

Table 1-37 Contact Information

| Country/Region                   | Contact                                               | Country/Region                   | Contact            |
|----------------------------------|-------------------------------------------------------|----------------------------------|--------------------|
| Luxembourg                       | 2730 2146                                             | Malaysia                         | 1800-88-8588       |
| Martinica                        | 0-800-990-011;<br>877-219-8671                        | Mauritius                        | www.hp.com/support |
| Mexico<br>México                 | 01-800-474-68368<br>(800 HP INVENT)                   | Montenegro                       | www.hp.com/support |
| Montserrat                       | 1-800-711-2884                                        | Morocco                          | www.hp.com/support |
| Namibia                          | www.hp.com/support                                    | <b>Netherlands</b>               | 020 654 5301       |
|                                  | Netherland Antilles 001-800-872-2881;<br>800-711-2884 | New Zealand                      | 0800-551-664       |
| Nicaragua                        | 1-800-0164;<br>800-711-2884                           | Norway<br>Norwegen               | 23500027           |
| Panama<br>Panamá                 | 001-800-711-2884                                      | Paraguay                         | (009) 800-541-0006 |
| Peru<br>Perú                     | 0-800-10111                                           | Philippines                      | (2)-867-3351       |
| Poland<br>Polska                 | www.hp.com/support                                    | Portugal                         | 021 318 0093       |
| Puerto Rico                      | 1-877 232 0589                                        | Romania                          | www.hp.com/support |
| Russia<br>Россия                 | 495-228-3050                                          | Saudi Arabia                     | www.hp.com/support |
| Serbia                           | www.hp.com/support                                    | Singapore                        | 6272-5300          |
| Slovakia                         | www.hp.com/support                                    | South Africa                     | 0800980410         |
| South Korea<br>하군                | 00798-862-0305                                        | Spain<br>España                  | 913753382          |
| St Kitts & Nevis                 | 1-800-711-2884                                        | St Lucia                         | 1-800-478-4602     |
| St Marteen                       | 1-800-711-2884                                        | St Vincent                       | 01-800-711-2884    |
| Suriname                         | 156; 800-711-2884                                     | Swaziland                        | www.hp.com/support |
| Sweden<br>Sverige                | 08 5199 2065                                          | Switzerland                      | 022 827 8780       |
| Switzerland<br>(Suisse Français) | 022 827 8780                                          | Switzerland<br>(Schweiz Deutsch) | 01 439 5358        |

Table 1-37 Contact Information

| Country/Region                      | Contact                              | Country/Region       | Contact            |
|-------------------------------------|--------------------------------------|----------------------|--------------------|
| Switzerland<br>(Svizzeera Italiano) | 022 567 5308                         | Taiwan<br>臺灣         | 00801-86-1047      |
| Thailand<br>ไทย                     | $(2) - 353 - 9000$                   | Trinidad & Tobago    | 1-800-711-2884     |
| Tunisia                             | www.hp.com/support                   | Turkey<br>Türkiye    | www.hp.com/support |
| Turks & Caicos                      | 01-800-711-2884                      | UAE                  | www.hp.com/support |
| United Kingdom                      | 0207 458 0161                        | Uruguay              | 0004-054-177       |
| <b>US Virgin Islands</b>            | 1-800-711-2884                       | <b>United States</b> | 800-HP INVENT      |
| Venezuela                           | 0-800-474-68368<br>(0-800 HP INVENT) | Vietnam<br>Việt Nam  | $+65-6272-5300$    |
| Zambia                              | www.hp.com/support                   |                      |                    |

Table 1-37 Contact Information

#### Product Regulatory and Environmental Information

For product regulatory and environmental information, refer to the product CD. Also consult Appendix A, *Replacing the Batteries and Answers to Common Questions* in the *HP 10bII+ Financial Calculator User's Guide*.

#### HP Limited Hardware Warranty and Customer Care

This HP Limited Warranty gives you, the end-user customer, express limited warranty rights from HP, the manufacturer. Please refer to HP's Web site for an extensive description of your limited warranty entitlements. In addition, you may also have other legal rights under applicable local law or special written agreement with HP.

#### Limited Hardware Warranty Period

Duration: 12 months total (may vary by region, please visit www.hp.com/support for latest information).

#### General Terms

EXCEPT FOR THE WARRANTIES SPECIFICALLY PROVIDED FOR IN SUBSEQUENT PARA-GRAPHS OF THIS SECTION, HP MAKES NO OTHER EXPRESS WARRANTY OR CONDITION WHETHER WRITTEN OR ORAL. TO THE EXTENT ALLOWED BY LOCAL LAW, ANY IMPLIED WARRANTY OR CONDITION OF MERCHANTABILITY, SATISFACTORY QUALITY, OR FITNESS FOR A PARTICULAR PURPOSE IS LIMITED TO THE DURATION OF THE EXPRESS WARRANTY SET FORTH IN THE SUBSEQUENT PARAGRAPHS OF THIS SECTION. Some countries, states or provinces do not allow limitations on the duration of an implied warranty, so the above limitation or exclusion might not apply to you. This warranty gives you specific legal rights and you might also have other rights that vary from country to country, state to state, or province to province. TO THE EXTENT ALLOWED BY LOCAL LAW, THE REMEDIES IN THIS WARRANTY STATEMENT ARE YOUR SOLE AND EXCLUSIVE REMEDIES. EXCEPT AS INDICATED ABOVE, IN NO EVENT WILL HP OR ITS SUPPLIERS BE LIABLE FOR LOSS OF DATA OR FOR DIRECT, SPE-CIAL, INCIDENTAL, CONSEQUENTIAL (INCLUDING LOST PROFIT OR DATA), OR OTHER DAM-AGE, WHETHER BASED IN CONTRACT, TORT, OR OTHERWISE. Some countries, States or provinces do not allow the exclusion or limitation of incidental or consequential damages, so the above limitation or exclusion may not apply to you. FOR CONSUMER TRANSACTIONS IN AUSTRALIA AND NEW ZEALAND: THE WARRANTY TERMS CONTAINED IN THIS STATEMENT, EXCEPT TO THE EXTENT LAWFULLY PERMITTED, DO NOT EXCLUDE, RESTRICT OR MODIFY AND ARE IN ADDITION TO THE MANDATORY STATUTORY RIGHTS APPLICABLE TO THE SALE OF THIS PRODUCT TO YOU. Notwithstanding the above disclaimers, HP expressly warrants to you, the end-user customer, that HP hardware, accessories and supplies will be free from defects in materials and workmanship after the date of purchase, for the period specified above. If HP receives notice of such defects during the warranty period, HP will, at its option, either repair or replace products which prove to be defective. Replacement products may be either new or like-new. HP also expressly warrants to you that HP software will not fail to execute its programming instructions after the date of purchase, for the period specified above,

due to defects in material and workmanship when properly installed and used. If HP receives notice of such defects during the warranty period, HP will replace software media which does not execute its programming instructions due to such defects.

### **Exclusions**

HP does not warrant that the operation of HP products will be uninterrupted or error free. If HP is unable, within a reasonable time, to repair or replace any product to a condition as warranted, you will be entitled to a refund of the purchase price upon prompt return of the product with proof of purchase. HP products may contain remanufactured parts equivalent to new in performance or may have been subject to incidental use. Warranty does not apply to defects resulting from (a) improper or inadequate maintenance or calibration, (b) software, interfacing, parts or supplies not supplied by HP, (c) unauthorized modification or misuse, (d) operation outside of the published environmental specifications for the product, or (e) improper site preparation or maintenance.